# Инструкция автора – продавца для проектов, созданых по шаблону «Карта желаний»

- 1. Открыть платформу [www.abakusonline.com](http://www.abakusonline.com/) в браузере
- 2. Зайти под своей учетной записью или зарегистрироваться.
- 3. Создать проект на основе шаблона «Карта желаний» (в меню «Шаблоны»):

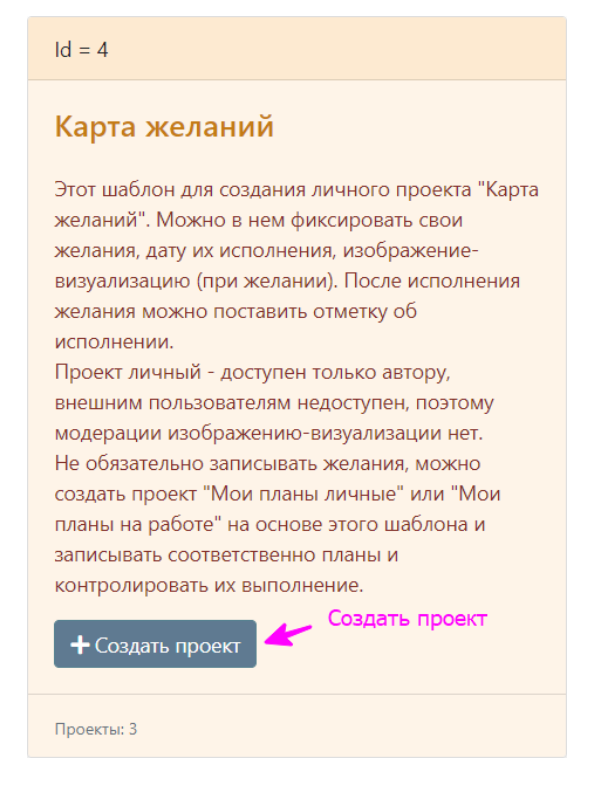

### 4. Укажите название проекта на трех языках:

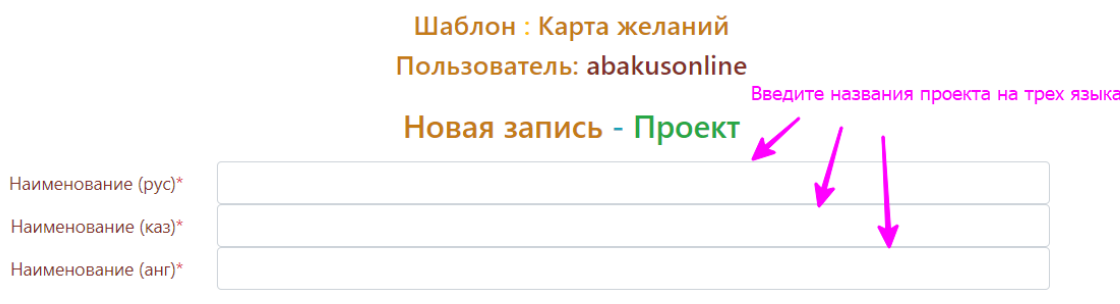

## 5. Введите Записи:

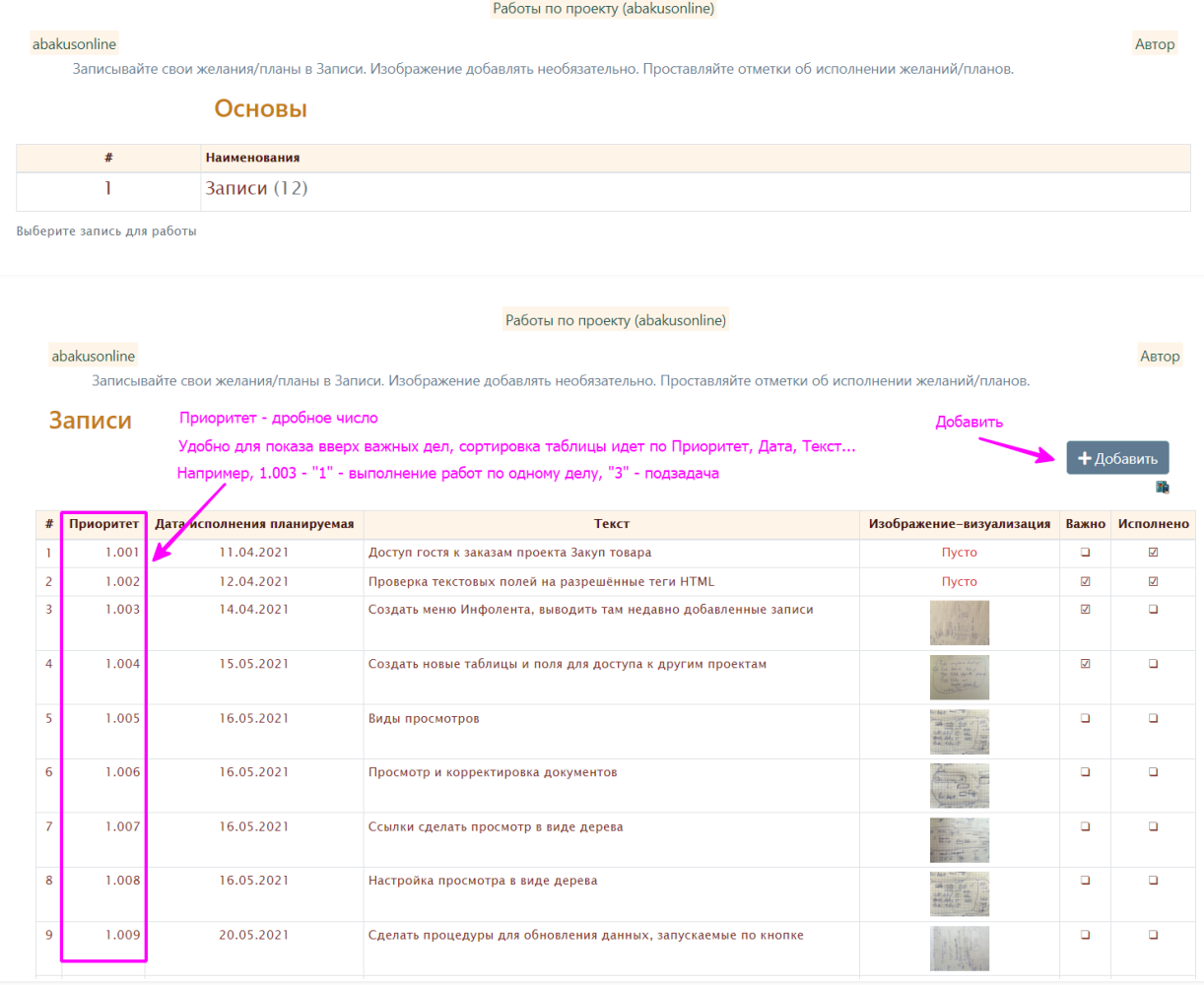

Работы по проекту (abakusonline)

### abakusonline

.<br>Записывайте свои желания/планы в Записи. Изображение добавлять необязательно. Проставляйте отметки об исполнении желаний/планов.

Автор

#### Новая запись - Запись Приоритет - дробное число Приоритет\*  $1,001$ Дата исполнения планируемая \* 06.06.2021  $\Box$  $Tekct$  \* Создать 10 шаблонов в проекте  $\overline{\phantom{a}}$ Изображение-визуализация\* Выберите файл Файл не выбран выберите другое изображение для изменения, или оставьте существующее (максимум 100 Kb) Важно  $\square$ Исполнено  $\square$ Добавить В Добавить  $\leftrightarrow$  Отмена